## **ARTIGO: 11863 4GYM - Controle de acesso - bloquear manualmente o acesso de um usuário** Olá!

Nesse manual veremos a função de bloquear o acesso de um usuário quando for acessar.

Essa função é útil quando se deseja bloquear um usuário de forma que ele não seja liberado de forma alguma, e o sistema simplesmente deve impedir seu acesso. Normalmente essa função é usado em conjunto com a mensagem especial da tela de acesso, veja mais dessa [mensagem](https://4minds.com.br/artigo/show/597) especial nesse link link manual mensagem especial

Passo 1 - acessar a tela de cadastro do cliente e abrir área de Catraca, acesso login

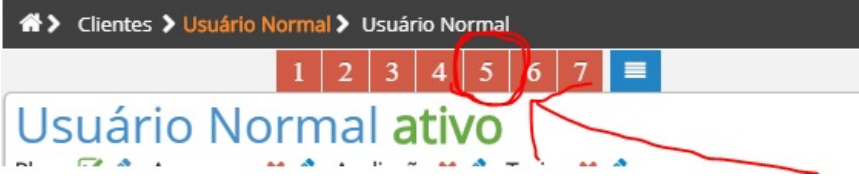

Passo 2 - role até a área de bloquear acesso, deixe marcado a opção pra ativar a função de bloquear acesso, clique salvar, veja imagem abaixo

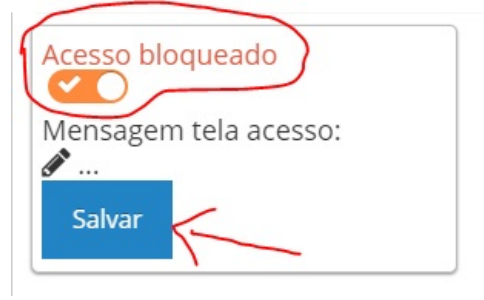

Passo 3 - Quando usuário tentar acessar, uma mensagem de bloquear irá aparecer

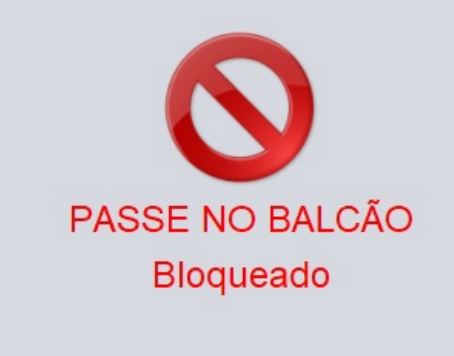

Até a próxima